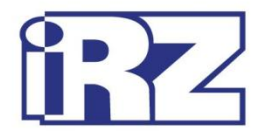

# **Руководство по эксплуатации**

# **GSM/GPRS-модем**

# **iRZ TG21.A/iRZ TG21.B**

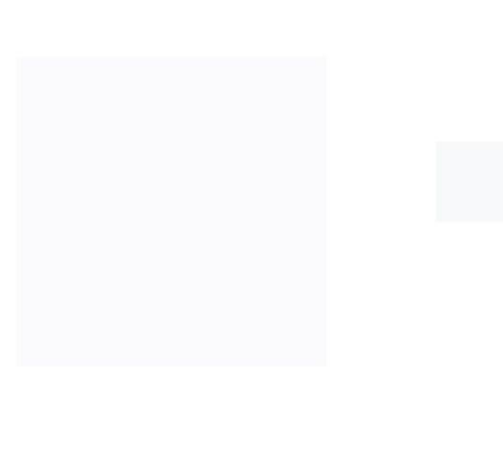

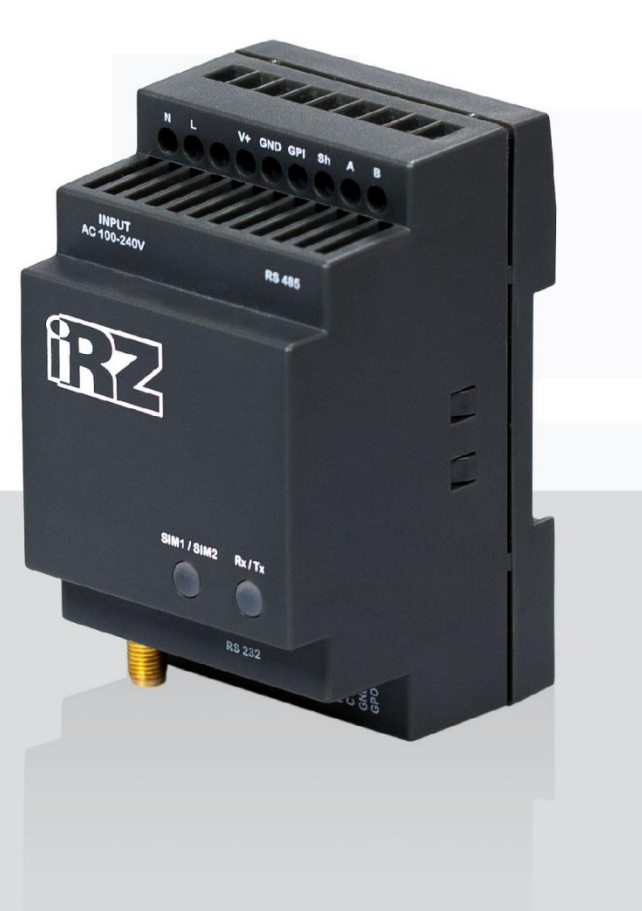

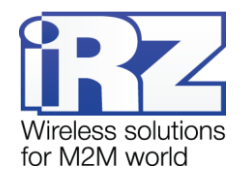

#### Содержание

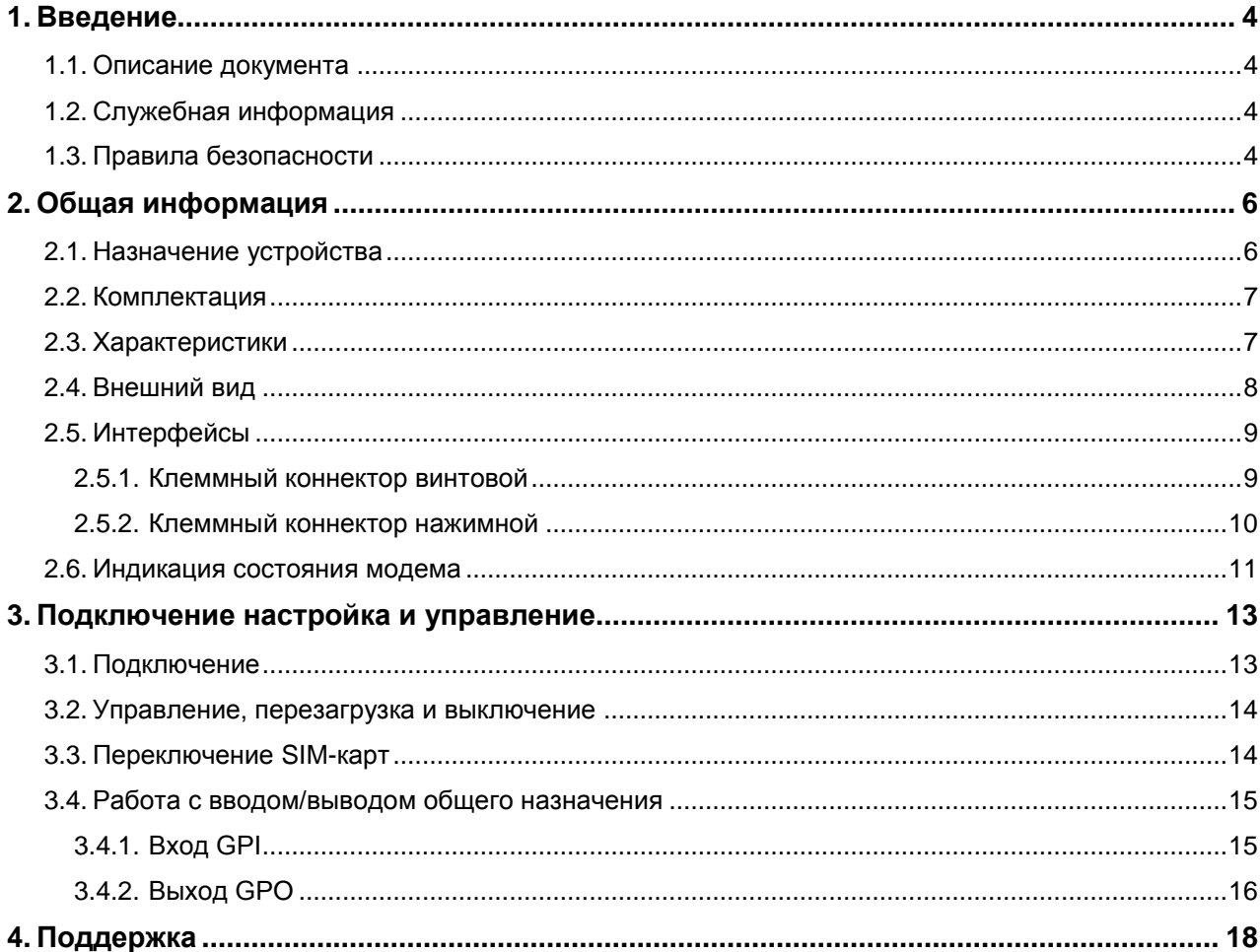

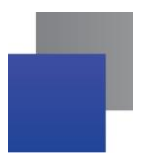

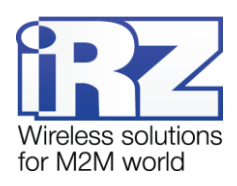

### **Таблицы**

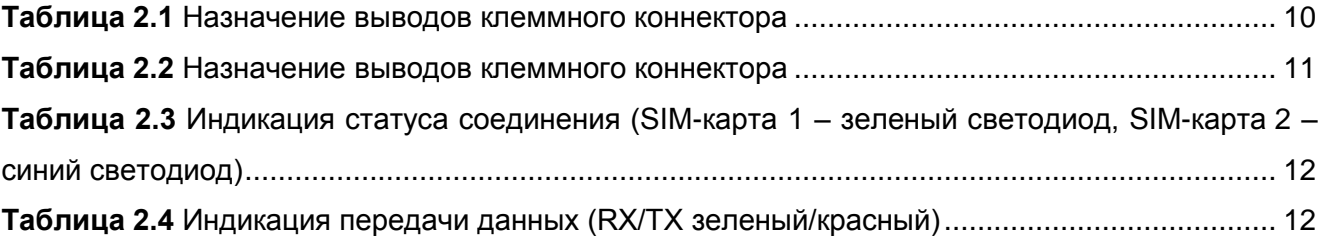

#### **Рисунки**

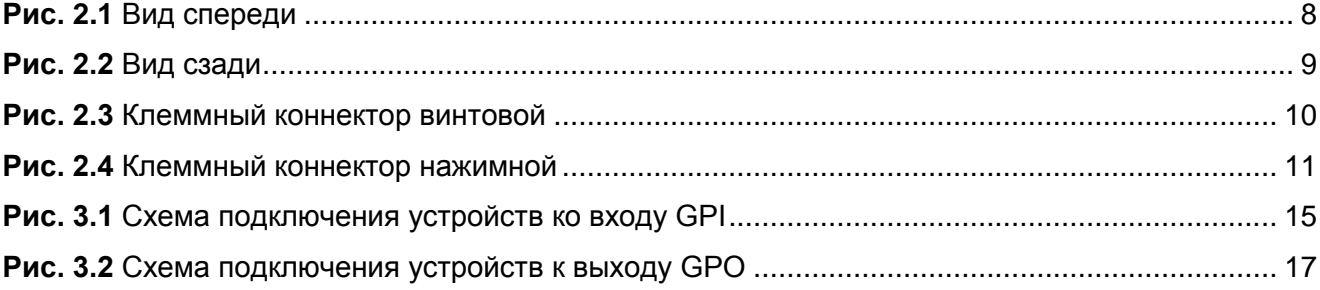

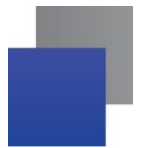

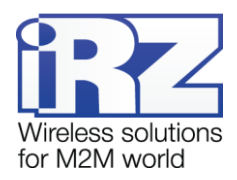

### <span id="page-3-0"></span>**1. Введение**

#### <span id="page-3-1"></span>**1.1. Описание документа**

Данное руководство ориентировано на опытных пользователей ПК и содержит описание устройства и порядок эксплуатации GSM/GPRS-модемов iRZ TG21.А и iRZ TG21.B.

#### <span id="page-3-2"></span>**1.2. Служебная информация**

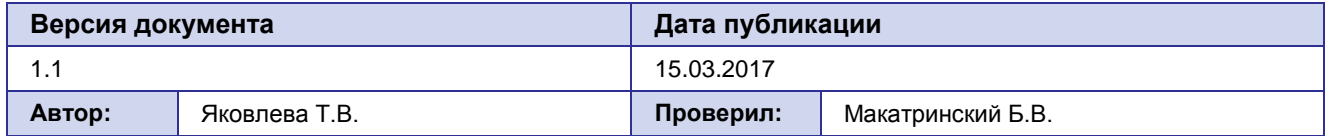

#### <span id="page-3-3"></span>**1.3. Правила безопасности**

Ограничения на использования устройства вблизи других электронных устройств:

- Выключайте модем в больницах или вблизи от медицинского оборудования (кардиостимуляторы, слуховые аппараты). Могут создаваться помехи для медицинского оборудования;
- **В** Выключайте терминал в самолетах. Примите меры против случайного включения;
- **Выключайте модем вблизи автозаправочных станций, химических предприятий,** мест проведения взрывных работ. Могут создаваться помехи техническим устройствам;
- **Н** На близком расстоянии модем может создавать помехи для телевизоров, радиоприемников.

Сохранение работоспособности устройства:

- Не подвергайте модем агрессивным воздействиям (высокие температуры, едкие химикаты, пыль, вода и проч.);
- Берегите модем от ударов, падений и сильных вибраций;

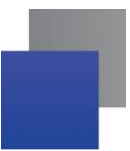

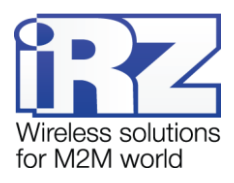

# Не пытайтесь самостоятельно разобрать или модифицировать модем. Подобные действия аннулируют гарантию.

**Примечание:** Используйте устройство согласно правилам эксплуатации. Ненадлежащее использование устройства лишает вас права на гарантийное обслуживание.

**Внимание!** Подключение модема может производить электрик не ниже третьего разряда!

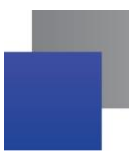

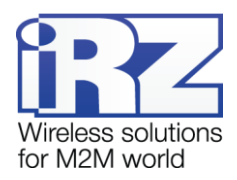

#### <span id="page-5-0"></span>**2. Общая информация**

#### <span id="page-5-1"></span>**2.1. Назначение устройства**

GSM/GPRS-модемы iRZ TG21.А и iRZ TG21.B — конструктивно законченные устройства, предназначенные для приема и передачи данных по сетям сотовой связи. Различия между моделями:

**i** iRZ TG21.A – без встроенного блока питания ~220В;

**i** iRZ TG21.B – со встроенным блоком питания ~220B.

Широкий диапазон рабочих температур, наличие двух последовательных интерфейсов (RS232 и RS485), двух слотов для SIM-карт, входа общего назначения GPI (сухой контакт), силового управляемого выхода общего назначения GPO и наличие встроенного блока питания для работы от промышленной сети ~220В 50/60 Гц (только для ревизии iRZ TG21.B) позволяют использовать модемы в разнообразных промышленных приложениях.

Модемы поддерживают язык программирования Python. Вы можете расширить применение модемов, доработав логику работы с помощью собственных скриптов, автоматизировать работу с AT-командами, SMS, CSD, входами/выходами GPIO или настроить работу в GPRS режиме в соответствии со своими потребностями.

iRZ TG21.А и iRZ TG21.B ориентированы на использование в системах автоматизированного сбора данных с приборов учета энергоресурсов, системах вендинговой торговли, платёжных терминалах и других системах, требующих беспроводной передачи данных.

Модемы iRZ TG21.А и iRZ TG21.B поддерживают все основные коммуникационные функции: передачу данных по технологиям GPRS и CSD, приём и передачу факсов и SMS-сообщений.

iRZ TG21.А и iRZ TG21.B оснащены сторожевым таймером, реализованным на отдельной микросхеме, что даёт возможность полного отключения питания GSMмодуля при перезапуске устройства. Интервал перезапуска 24 часа.

Модемы iRZ TG21.А и iRZ TG21.B управляются стандартными АТ-командами. Для отслеживания статуса соединения и передачи данных модемы оборудованы светодиодными индикаторами

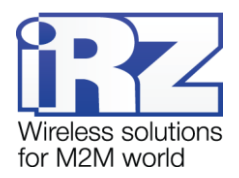

#### <span id="page-6-0"></span>**2.2. Комплектация**

В комплект входит:

- GSM/GPRS-модем iRZ TG21.A / iRZ TG21.B;
- В заводская упаковка.

#### <span id="page-6-1"></span>**2.3. Характеристики**

Основные характеристики:

- GSM-модуль Telit GL868-DUAL;
- **Количество SIM-карт** 2;
- $\blacksquare$  Диапазоны частот: GSM 900/1800 МГц;
- **Варианты питание модема** 7-40В или ~220В (только ревизия TG21.B);
- GPRS класс  $10 \mu$ о 85.6 кбит/сек;
- **TCP/IP стек, доступный через АТ-команды;**
- $\blacksquare$  CSD до 9600 бит/сек;
- **USSD**;
- **SMS.**

Электропитание:

- Варианты питания модема 7-40В (DC) или ~220В (AC); От внешнего блока питания:
- **Напряжение питания от 7 до 40 В;**
- Ток потребления не более:
	- $\blacksquare$  При напряжении питания +12 В 400мА;
	- $\blacksquare$  При напряжении питания +24 В 200мА;
	- От внутреннего блока питания (только ревизия TG21.B):
- $\blacksquare$  Напряжение питания от 90 до 264 В;
- Частота напряжения питания 50/60 Гц;
	- 3 состояния силового выхода GPO
	- **Коммутация напряжения питания DC;**
	- Выходное напряжение 7,5В;
	- Высокоимпедансное состояние.
- **•** Максимальный суммарный ток, снимаемый с разъема GPO и 300мА;

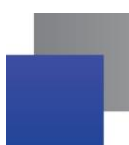

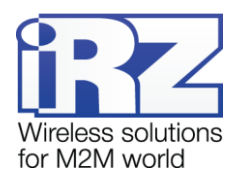

1

Физические характеристики:

- **Пластиковый корпус с креплением на DIN-рейку;**
- $\blacksquare$  Габариты не более 90х54х59 мм;
- **Вес не более 130 г;**
- Диапазон рабочих температур от -40°С до +65°С;
- $\blacksquare$  Диапазон температуры хранения от -50°С до +85°С.

#### Интерфейсы:

- **•** Клеммный коннектор винтовой интерфейс RS485, GPI, GND, V+ питание модема 7- 40 В;
- **•** Клеммный коннектор винтовой питание модема ~220В / 50Гц;
- **Клеммный коннектор нажимной** интерфейс RS232, GPO;
- **Антенный разъём SMA** подключение GSM-антенны

#### <span id="page-7-0"></span>**2.4. Внешний вид**

Модем iRZ TG21.А / iRZ TG21.B представляет собой компактное устройство, выполненное в пластиковом корпусе с креплением на DIN-рейку.

Внешний вид представлен на рис. 2.1 и рис. 2.2.

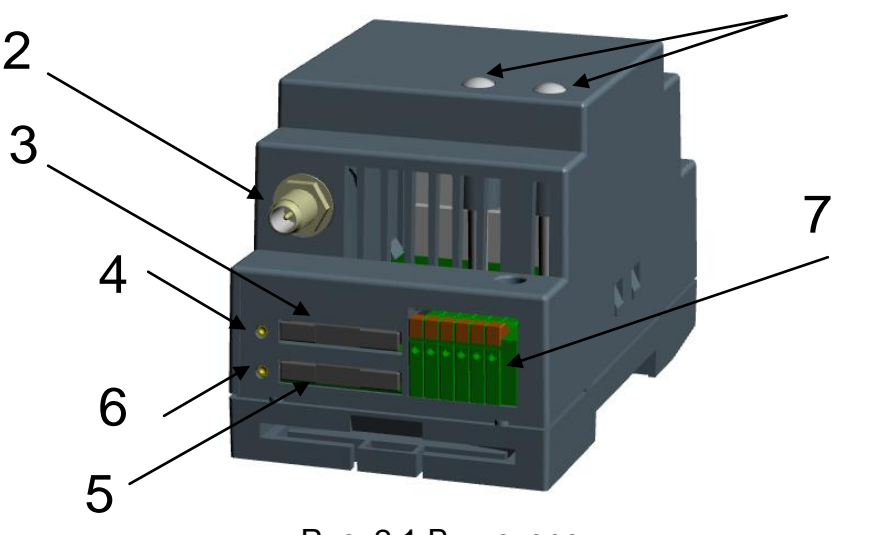

Рис. 2.1 Вид спереди

<span id="page-7-1"></span>На рисунке 2.1 цифрами обозначено:

- **1.** светодиодные индикаторы режим работы (слева, SIM1/SIM2 зеленый/синий) и передача данных (справа, RX/TX – зеленый/красный);
- **2.** антенный разъём SMA, подключение GSM-антенны;

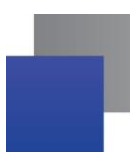

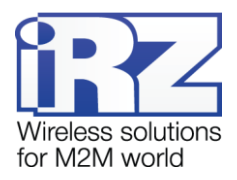

- **3.** лоток для SIM-карты 1;
- **4.** кнопка извлечения лотка SIM-карты 1;
- **5.** лоток для SIM-карты 2;
- **6.** кнопка извлечения лотка SIM-карты 2;
- **7.** клеммный коннектор нажимной;

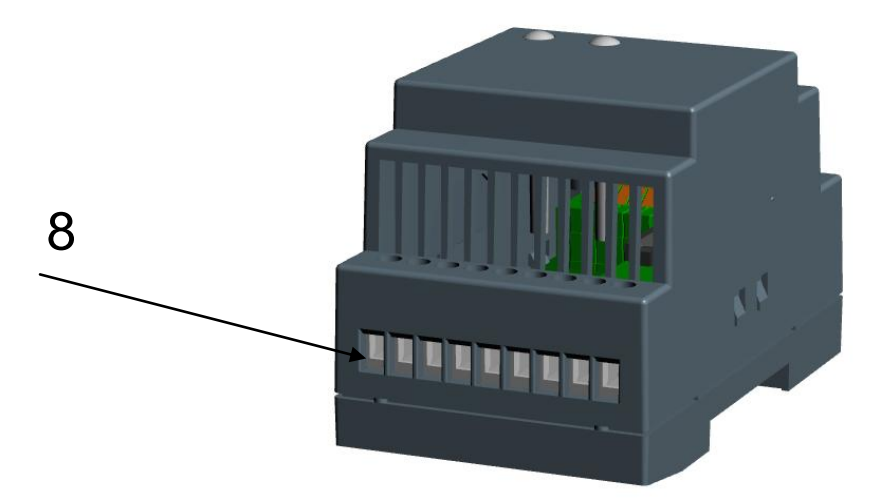

Рис. 2.2 Вид сзади

<span id="page-8-2"></span>На рисунке 2.2 цифрами обозначено:

**8.** клеммный коннектор винтовой

#### <span id="page-8-0"></span>**2.5. Интерфейсы**

#### <span id="page-8-1"></span>**2.5.1. Клеммный коннектор винтовой**

Винтовой клеммный коннектор используется для подключения коммуникационного кабеля (RS485), GPI, питания модема 7- 40 В, питание модема ~220В / 50Гц. Управление осуществляется с помощью АТ-команд.

Заводские настройки: скорость 9600 бит/с, бит данных – 8, паритет – нет, стоп бит –

1.

Внешний вид клеммного коннектора изображен на рис.2.3.

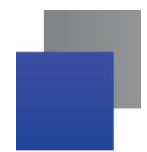

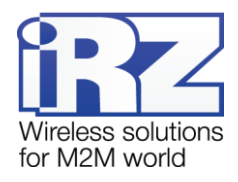

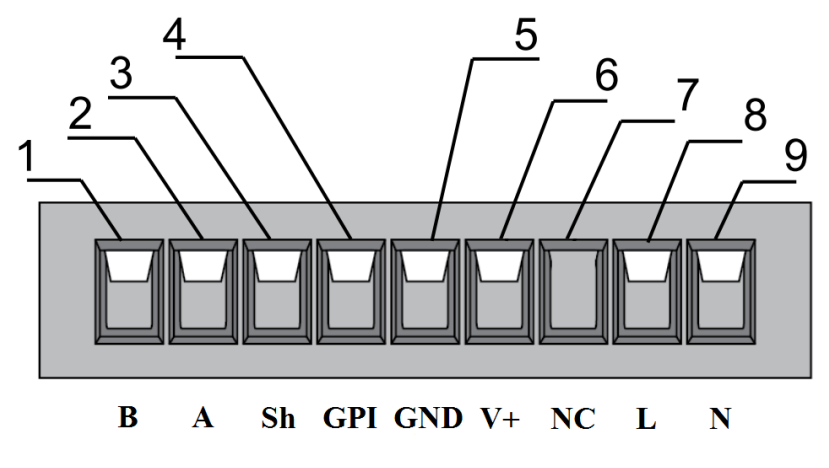

Рис. 2.3 Клеммный коннектор винтовой

<span id="page-9-2"></span><span id="page-9-1"></span>**Таблица 2.1** Назначение выводов клеммного коннектора

| Клеммы         | Сигнал     | <b>Назначение</b>                              |  |
|----------------|------------|------------------------------------------------|--|
|                | B          | Сигнал «В-» линии RS-485                       |  |
| $\overline{2}$ | A          | Сигнал «А+» линии RS-485                       |  |
| 3              | Sh         | Экран линии RS-485                             |  |
| 4              | <b>GPI</b> | Вход типа «сухой контакт» (GPIO_04 GSM модуля) |  |
| 5              | <b>GND</b> | Корпус системы (Земля)                         |  |
| 6              | V+         | Питание модема 7-40В                           |  |
|                | <b>NC</b>  | Не используется                                |  |
| 8              |            | Питание ~220В, 50Гц                            |  |
| 9              | N          | Питание ~220В, 50Гц                            |  |

**Примечание:** При приеме/передаче данных по интерфейсу следует учитывать, что интерфейс RS485 полудуплексный. При включенном эхо, подаваемые данные на модем будут возвращаться, что может привести к коллизии. Чтобы избежать этого, рекомендуется отключать эхо (AT-команда **ate0**).

#### <span id="page-9-0"></span>**2.5.2. Клеммный коннектор нажимной**

Нажимной клеммный коннектор используется для подключения коммуникационного кабеля интерфейса RS232, GPO. Внешний вид клеммного коннектора представлен на рисунке 2.4.

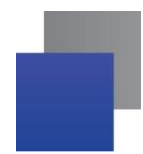

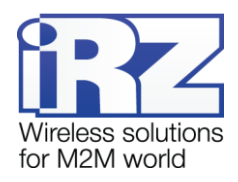

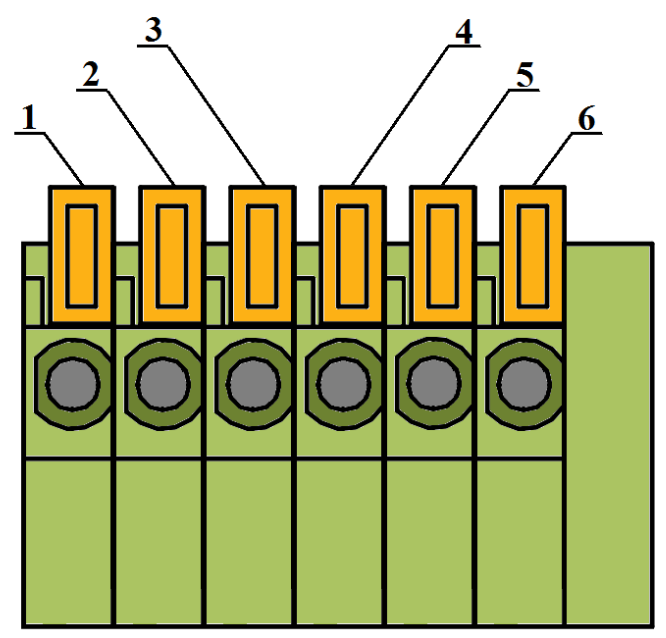

Рис. 2.4 Клеммный коннектор нажимной

<span id="page-10-2"></span><span id="page-10-1"></span>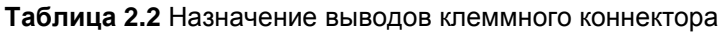

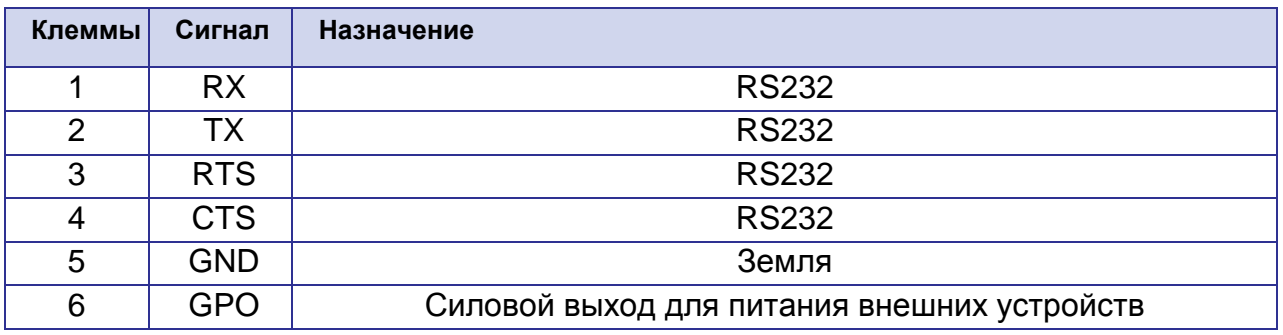

<span id="page-10-0"></span>**Внимание!** Максимальный ток снимаемый с GPO не должен превышать 300мА.

#### **2.6. Индикация состояния модема**

В модеме предусмотрена светодиодная индикация для отображения статуса соединения. Управление данной функцией осуществляется AT-командой AT#SLED. По умолчанию, значение AT#SLED=2,10,10.

Индикация статуса соединения представлена в таблице 2.3.

При работе модема с SIM-картой 1 индикация статуса соединения осуществляется зеленым светодиодом, при работе с SIM-картой 2 – синим.

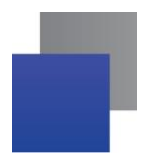

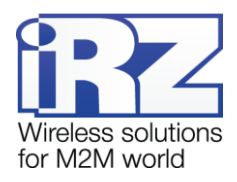

<span id="page-11-0"></span>**Таблица 2.3** Индикация статуса соединения (SIM-карта 1 – зеленый светодиод, SIM-карта 2 – синий светодиод)

| Режим индикации          | Условное изображение<br>индикации | Режим работы                    |
|--------------------------|-----------------------------------|---------------------------------|
| Выключен                 | O                                 | Модем выключен                  |
| 500 мс вкл / 500 мс выкл |                                   | Модем не зарегистрирован в сети |
| 300 мс вкл / 3 с выкл    | $\bullet$ 0000000000              | Модем зарегистрирован в сети    |
| 300 мс вкл / 3 с выкл    | $\bullet$ 0000000000              | GPRS подключение установлено    |
| Постоянно включен        |                                   | Идёт передача данных (GPRS)     |
| Постоянно включен        |                                   | Голосовой вызов, CSD            |

<span id="page-11-1"></span>**Таблица 2.4** Индикация передачи данных (RX/TX зеленый/красный)

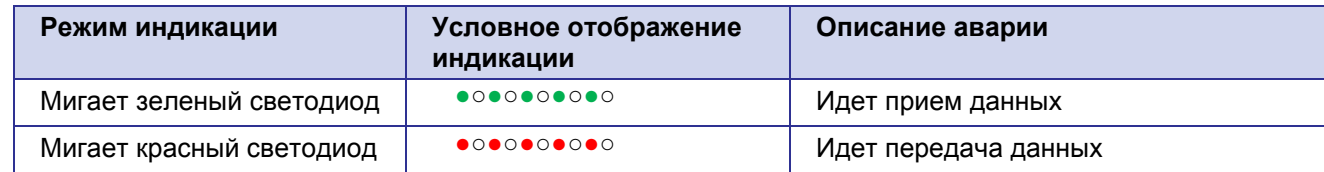

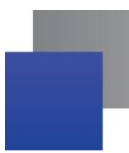

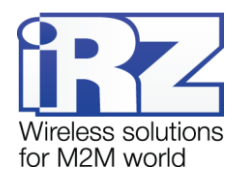

#### <span id="page-12-0"></span>**3. Подключение настройка и управление**

#### <span id="page-12-1"></span>**3.1. Подключение**

К монтажу (установке) модема допускаются лица, имеющие специальную техническую подготовку и изучившие документацию на изделие.

Перед подачей питания необходимо установить SIM-карты в модем

**Внимание!** Установку и удаление SIM-карт следует производить в отключенном состоянии

Для установки SIM-карт требуется:

- достать лоток SIM-карты 1, нажав на кнопку извлечения лотка SIM-карты (см. рис. 2.1);
- **установить SIM-карту в лоток;**
- **в вставить лоток с SIM-картой в модем;**
- **Д** для установки SIM-карты 2 повторить указанные действия.

При установке SIM карты не требуется прикладывать сильных физических усилий.

После установки SIM-карт следует подключить GSM-антенну и коммутирующий кабель к интерфейсу RS485 или RS232 и подать питание на модем. После подачи питания произойдет запуск модема, о чем сигнализирует зеленый индикатор частым миганием (см. [Таблица 2.3\)](#page-11-0). При снятом PIN-коде SIM-карт автоматически происходит регистрация в сети. После завершения регистрации модем переходит в рабочий режим, частота мигания индикатора снижается.

Основное назначение данного модема – удаленный опрос по CSD-каналу. В связи с этим с завода, в модем внесены следующие настройки:

at+ipr=9600 (скорость обмена COM-порта)

ats0=1 (автоответ);

at&c1 (определение DCD режима);

at&d0 (игнорирование DTR);

at+cbst=71,0,1 (тип услуги передачи данных);

ate0 (отключение эха);

at&k0 (отключение управления потоком данных);

at&w (сохранение);

at^smso (выключение).

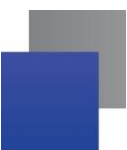

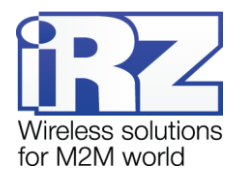

**Примечание:** GSM-антенна, коммутирующие кабели и блок питания в комплект не входят.

#### <span id="page-13-0"></span>**3.2. Управление, перезагрузка и выключение**

Управление модемом осуществляется стандартными AT-командами. Дополнительную информацию можно найти на сайте — [www.radiofid.ru](http://www.radiofid.ru/) или на сайте [www.irz.net.](http://www.irz.net/)

Перезагрузку модема можно произвести следующими способами:

- **С помощью AT-команды "AT+CFUN=1,1";**
- временным отключением питания.

Выключение модема можно произвести следующими способами:

- отключением питания;
- **С помошью AT-команды "AT^SMSO".**

#### <span id="page-13-1"></span>**3.3. Переключение SIM-карт**

По умолчанию модем работает с SIM-картой 1. Переключение между SIM-картами осуществляется с помощью следующих АТ-команд:

Для переключения на SIM-карту 1 подайте следующие АТ-команды:

AT#SIMDET=0 Пауза 2 секунды AT+CFUN=4 Пауза 2 секунды AT#GPIO=5,0,1 AT+CFUN=1 Пауза 2 секунды AT#SIMDET=1 После этого начнется работа с SIM-картой 1.

Для переключения на SIM-карту 2 подайте следующие АТ-команды: AT#SIMDET=0 Пауза 2 секунды AT+CFUN=4 Пауза 2 секунды

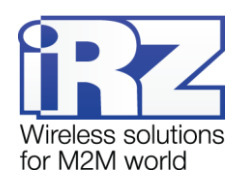

AT#GPIO=5,1,1 AT+CFUN=1 Пауза 2 секунды AT#SIMDET=1 После этого начнется работа со SIM-картой 2.

#### <span id="page-14-0"></span>**3.4. Работа с вводом/выводом общего назначения**

Модем оборудован входом GPI типа «сухой контакт» и выходом GPO для питания внешних устройств.

#### <span id="page-14-1"></span>**3.4.1. Вход GPI**

Вход GPI типа «сухой контакт» может быть использован для подключения различных датчиков, кнопок и других устройств, имеющих нормально разомкнутое или нормально замкнутое состояние.

Вход GPI подключен к контакту GPIO\_4 GSM-модуля. Схема подключения устройств к входу GPI изображена на рисунке 3.1.

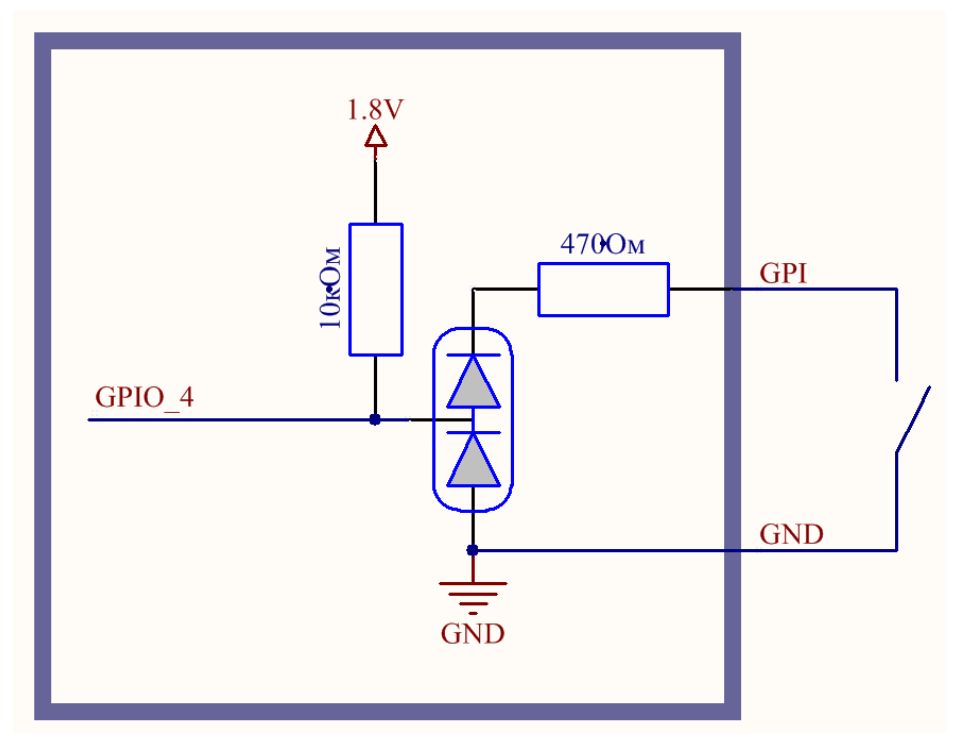

Рис. 3.1 **Схема подключения устройств ко входу GPI**

<span id="page-14-2"></span>Считывания состояния входа GPI осуществляется следующей АТ-командой: AT#GPIO=4,2

В ответ получим информацию о состоянии GPIO4 GSM-модуля:

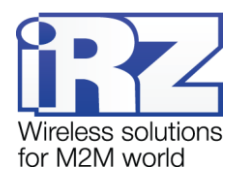

```
#GPIO: 0,1
```
или

#GPIO: 0,0

**T** то есть #GPIO: «dir», «stat», где

«dir» - направление, вход или выход – его значение должно все время быть равно 0, т.к. в данном случае это вход.

«stat» - состояние входа: 1 – разомкнуто, 0 – замкнуто.

### <span id="page-15-0"></span>**3.4.2. Выход GPO**

Выход GPO предназначен для питания внешних устройств, интерфейсов и датчиков.

Выход GPO может подавать на подключенные устройства фиксированное напряжение величиной 7,5 В либо осуществлять коммутацию напряжения питания.

Величина напряжения на выходе GPO в режиме коммутации напряжения питания может принимать следующие значения:

**При питании от внешнего источника постоянного тока от 7 до 40 В – напряжение** на выходе GPO будет равно поданному;

**При питании от сети ~220 В – напряжение на выходе GPO будет составлять** 12 В.

Управление выходом GPO осуществляется следующими АТ-командами:

AT#GPIO=1,1,1 – включение коммутации напряжения питания

AT#GPIO=1,0,1 – выключение коммутации напряжения питания

AT#GPIO=2,1,1 – включение подачи напряжения 7,5В на GPO

AT#GPIO=2,0,1 – выключение подачи напряжения 7,5В на GPO

Схема подключения устройств к выходу GPO изображена на рисунке 3.2.

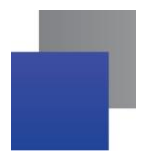

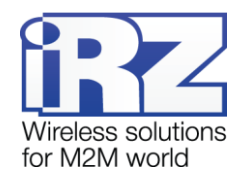

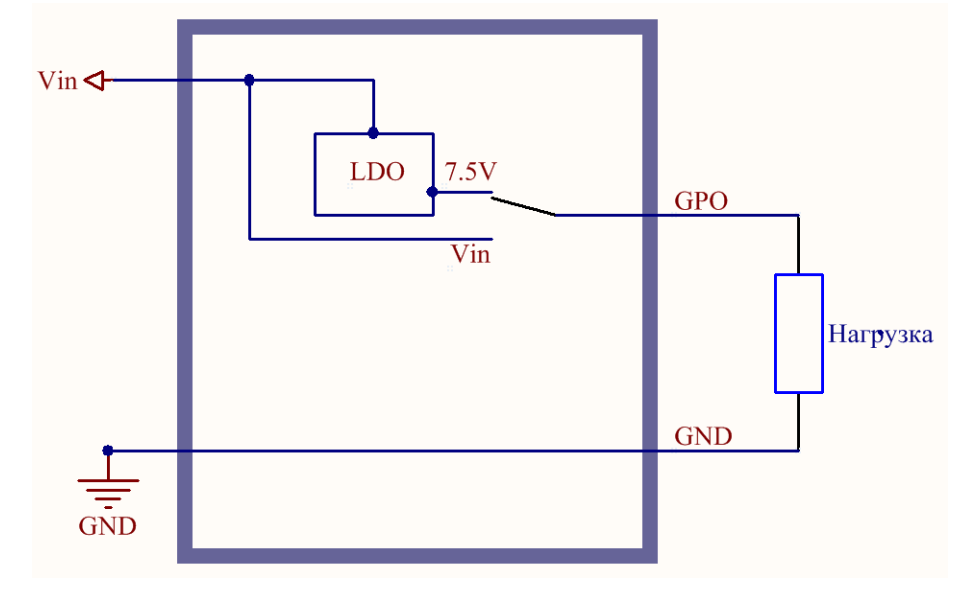

<span id="page-16-0"></span>Рис. 3.2 **Схема подключения устройств к выходу GPO**

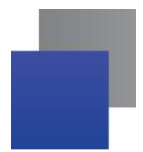

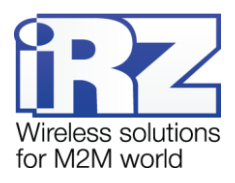

## <span id="page-17-0"></span>**4. Поддержка**

Новые версии документации и программного обеспечения Вы всегда можете получить, используя следующую контактную информацию:

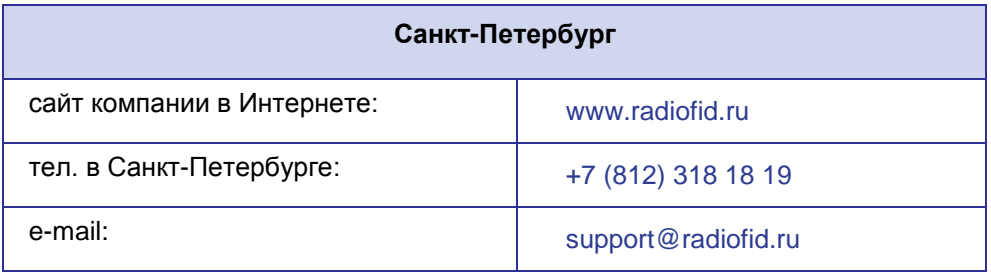

Наши специалисты всегда готовы ответить на все Ваши вопросы, помочь в установке, настройке и устранении проблемных ситуаций при эксплуатации оборудования.